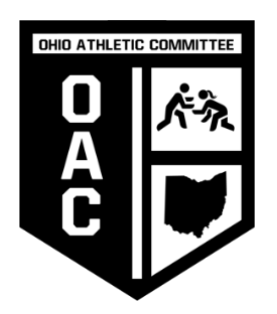

Switching your tournament or Weight Class

- 1. Log on to your account
- 2. Click the name of the wrestler that is requiring the change
- 3. Click the tournament that the wrestler is entered
- 4. Click the "Edit Registration" link